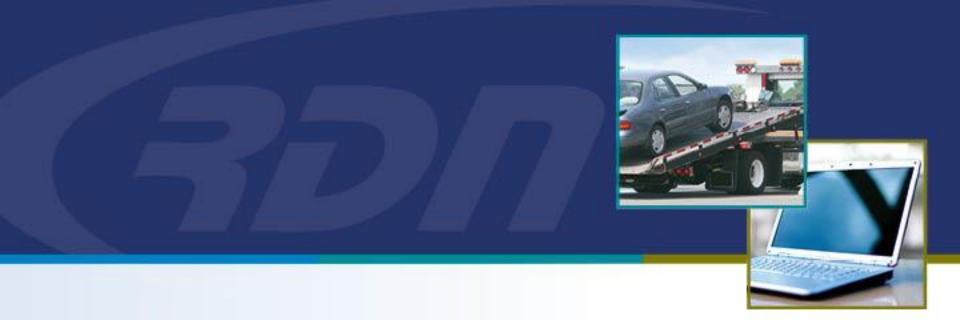

# RDN Monthly Fee's

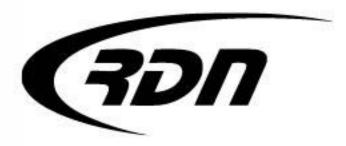

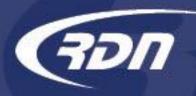

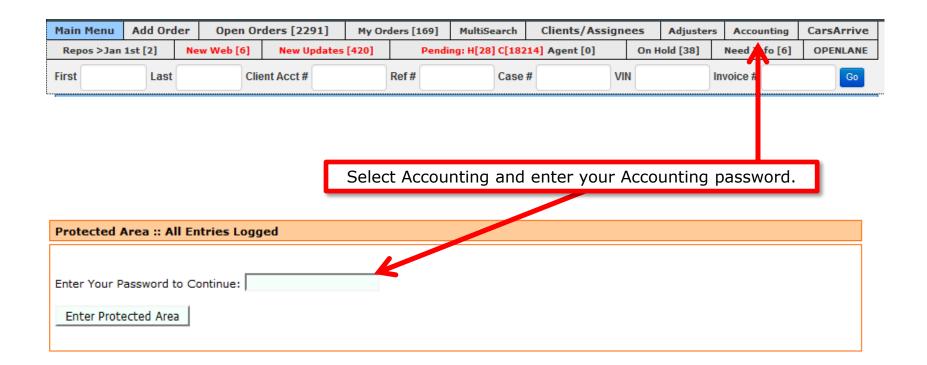

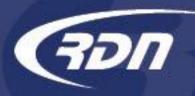

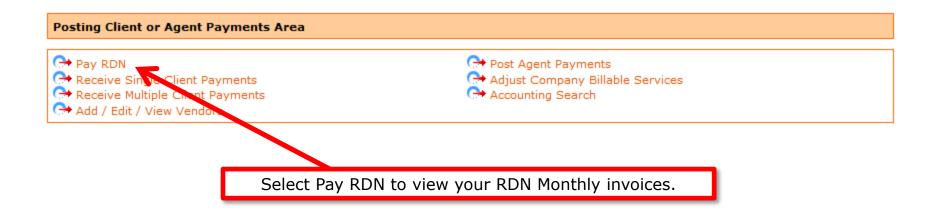

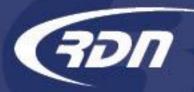

| Payment Method                                                                                                    |        |                     |           |        |         | ]            |      |
|----------------------------------------------------------------------------------------------------|--------|---------------------|-----------|--------|---------|--------------|------|
| Payment Method         Use the form below to select an         Active payment method:         Credit Card 1         Card Number:         **************************1111         Expires:       11 ▼ / 16         Name on Card:         Test Card |        | ur payment informat | tion.     |        |         |              |      |
| Billing Street Number or Comple<br>Billing Zip Code:                                                                                                    | ete P  | Select Viev         | w to view | your R | DN Mont | hly invoice. |      |
| E-mail:                                                                                                    |        | billing@recoverydat | tabas     |        |         |              |      |
| Save Changes Invoices                                                                                                    |        |                     |           |        |         |              |      |
| Invoice                                                                                                    | Status | Due Date            | Total     | View   | Pay     |              |      |
| Invoice #200765645                                                                                                    | paid   | 2016-01-01          | 613.00    | View   |         |              |      |
| Invoice #200764780                                                                                                    | paid   | 2015-12-01          | 613.00    | View   |         |              | [ 4] |

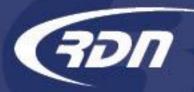

| [_] |
|-----|
|     |

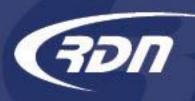

You may review your accounts within a certain time frame by running a MultiSearch report. MultiSearch lets you perform searches based on the criteria you select.

| (IDN =     |            |       |          |          | Last               | Sign On: Jan | uary 8, 20  | 16 at  | 10:42 am M | ST RDN U          | ser 🛿       | Docum     | entation       | <li>Support</li> | ort 😃 Logout |
|------------|------------|-------|----------|----------|--------------------|--------------|-------------|--------|------------|-------------------|-------------|-----------|----------------|------------------|--------------|
| Main Menu  | Credits [5 | 01]   | Open Ord | ers [6]  | My Orders [2]      |              | MultiSearch |        | n Clie     | Clients/Assignees |             | Adjuste   | ers DRN Upload |                  | CarsArrive   |
| Repos >Jan | 1st [0]    | New V | Web [1]  | Credit U | sage               | New Updates  |             |        |            |                   | On Hold [1] |           | Need           | Info [1]         | OPENLANE     |
| First      | Last       |       | Client A | cct#     | Ref #              |              |             | Case # |            | VIN               |             | Invoice # |                | Go               |              |
|            |            |       |          |          |                    |              |             |        |            |                   |             |           |                |                  |              |
|            |            |       |          |          |                    |              |             |        |            |                   |             |           |                |                  |              |
|            |            |       |          | [        | Click MultiSearch. |              |             |        |            |                   |             |           |                |                  |              |

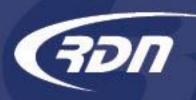

MultiSearch allows you to define your search criteria. RDN has provided you with multiple way to define your search criteria.

| Saved Searches      |      |          |           |
|---------------------|------|----------|-----------|
| Client Criteria     |      |          |           |
| Client              | Any  |          | \$        |
| Lienholder          | Any  | \$       |           |
| Assignee            | Any  | \$       |           |
| Account Number      |      |          |           |
| Case Criteria 🔶     |      | Search C | Criteria. |
| Case Worker         | Any  | \$       |           |
| Investigator        | Any  | \$       |           |
| Claim Number        |      |          |           |
| VIN                 |      |          |           |
| Mana (Malas (Madal  |      | Mala     | Madal     |
| Year / Make / Model | Year | Make     | Model     |

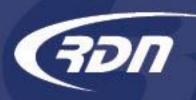

Search!

Clear Selections

# MultiSearch Reporting Options

To run a MultiSearch by date range, you will need to locate the Date Range Criteria section.

| Date Range Criteria | K           |    |                              |  |
|---------------------|-------------|----|------------------------------|--|
| Where               | Any         |    | \$                           |  |
| During Dates        |             | 1  |                              |  |
|                     |             |    |                              |  |
| Date Range Criteria | Тwo         |    |                              |  |
| Where               | Any         | _  | \$                           |  |
| During Dates        |             | то | Date Range Criteria section. |  |
|                     |             |    |                              |  |
| Sort By             |             |    |                              |  |
| Sort Results By     | Case Number |    | \$                           |  |

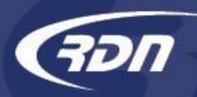

Select the option you wish to run a Date Range Criteria report. For example: If you wish to pull a report of all cases you have recovered during a certain time frame, you select "Recovered" and define your date range. If you wish to pull a report of all cases that have been assigned to you during a certain time frame, you select "Assigned" and define your date range.

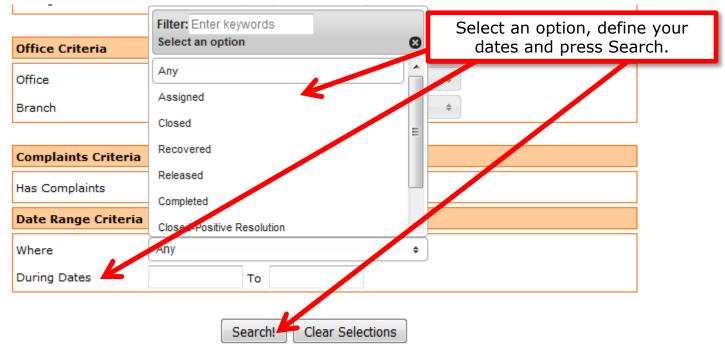

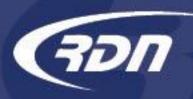

Your results will be returned based off the criteria you have entered.

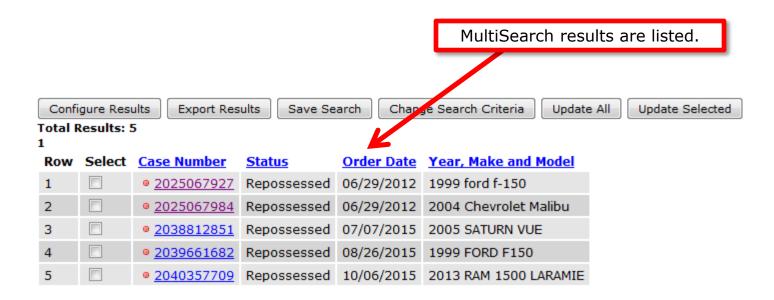

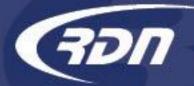

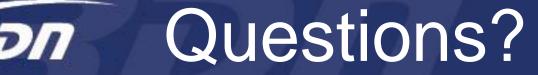

If you have any questions regarding this new release, please contact RDN Support.

817-204-0298, option 1

support@recoverydatabase.net